## TI-84 Plus CE-T provläge

TI-84 Plus CE-T har den unika funktionen att man inför prov/examen tillfälligt kan inaktivera sparad data, program samt applikationer.

## Så här gör du:

- 1. Stäng av grafräknaren
- 2. Tryck in och håll ned knapparna  $\overline{F}$   $E\overline{R}$  och  $\overline{[}$  samtidigt, tills displayen visar ÅTERSTÄLL ALTERNATIV (eller RESET OPTIONS).
- 3. Tryck på knappen [ZOOM], skärmen visar "väntar..." (alt. "Validating..") Nu visar skärmen ÅTERSTÄLL SLUTFÖRD (alt. RESET COMPLETE)
- 4. Tryck på valfri tangent. Klart. En orange diod på grafräknarens ovansida/kortsida indikerar att räknaren är i provläge och sidhuvudet på skärmen ändrar färg till orange.

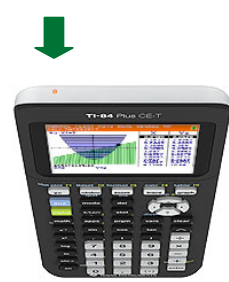

## För att gå ur "provläge":

- 1. Koppla ihop två grafräknare (TI 84 Plus CE-T) med hjälp av en mini-USB-kabel. (medföljer grafräknaren)
- 2. Starta båda grafräknarna.
- 3. På "provläge-räknaren" : Tryck på knappen  $\sqrt{2nd}$  och sedan  $\sqrt{x,\pi,n}$ Välj med hjälp av piltangenterna, 1 F, TA EMOT *(alt. RECEIVE)*.
- 4. Tryck på knappen [ENTER]. Skärmen visar "väntar..." (eller "Waiting...")
- 5. På den andra grafräknaren: Tryck på knappen [2nd] och [X,T,e,n] Välj med hjälp av piltangenterna,  $\Box$   $\Box$ , SÄND *(alt. SEND)*
- 6. Tryck på knappen  $\lceil \cdot \rceil$
- 7. Välj med piltangenterna, 1 D, ÖVERFÖR *(alt. TRANSMIT)*.
- 8. Tryck på knappen [ENTER]. Skärmen visar "filer..."
- 9. På "provläge-räknaren": Tryck på knappen **5. Skärmen visar "Tar emot...** Klar" (alt. Receiving... Done"

Den oranga dioden slutar blinka. Sidhuvudet ändrar färg till svart.

10. Koppla ifrån USB-kabeln, stäng av grafräknaren, starta igen.

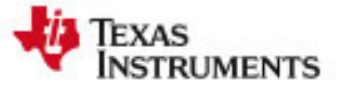